**ZS-CRT (CompoNet)**

**Sensor Communications Unit** 

**for Smart Sensors**

# **USER'S MANUAL**

# **Introduction**

The ZS-CRT CompoNet Sensor Communications Unit was developed based on OMRON's advanced control technologies and rich experiences. The ZS-CRT is designed to be used with ZS-series, ZG-series, and ZFV-C-series Smart Sensors.

#### **Intended Audience**

This manual is intended for the following personnel, who must also have knowledge of electrical systems (an electrical engineer or the equivalent) and computers.

- · Personnel in charge of introducing FA systems into production facilities
- · Personnel in charge of designing FA systems
- · Personnel in charge of installing and connecting FA systems
- · Personnel in charge of managing FA systems and facilities

#### **Notice**

This manual provides information on using a ZS-CRT Sensor Communications Unit. Be sure to read this manual before attempting to install or use the ZS-CRT, and keep the manual close at hand for reference during operation.

#### **Trademarks and Copyrights**

CompoNet is a registered trademark of the Open DeviceNet Vendors Association. Other product names and company names in this manual are trademarks or registered trademarks of their respective companies.

The copyrights for the ZS-CRT Sensor Communications Unit belong to OMRON Corporation.

#### © **OMRON, 2007**

All rights reserved. No part of this publication may be reproduced, stored in a retrieval system, or transmitted, in any form, or by any means, mechanical, electronic, photocopying, recording, or otherwise, without the prior written permission of OM-RON.

No patent liability is assumed with respect to the use of the information contained herein. Moreover, because OMRON is constantly striving to improve its high-quality products, the information contained in this manual is subject to change without notice. Every precaution has been taken in the preparation of this manual. Nevertheless, OMRON assumes no responsibility for errors or omissions. Neither is any liability assumed for damages resulting from the use of the information contained in this publication.

# *Read and Understand this Manual*

Please read and understand this manual before using the product. Please consult your OMRON representative if you have any questions or comments.

# *Warranty and Limitations of Liability*

### *WARRANTY*

OMRON's exclusive warranty is that the products are free from defects in materials and workmanship for a period of one year (or other period if specified) from date of sale by OMRON.

OMRON MAKES NO WARRANTY OR REPRESENTATION, EXPRESS OR IMPLIED, REGARDING NON-INFRINGEMENT, MERCHANTABILITY, OR FITNESS FOR PARTICULAR PURPOSE OF THE PRODUCTS. ANY BUYER OR USER ACKNOWLEDGES THAT THE BUYER OR USER ALONE HAS DETERMINED THAT THE PRODUCTS WILL SUITABLY MEET THE REQUIREMENTS OF THEIR IN-TENDED USE. OMRON DISCLAIMS ALL OTHER WARRANTIES, EXPRESS OR IMPLIED.

## *LIMITATIONS OF LIABILITY*

OMRON SHALL NOT BE RESPONSIBLE FOR SPECIAL, INDIRECT, OR CONSEQUENTIAL DAMAGES, LOSS OF PROFITS OR COMMERCIAL LOSS IN ANY WAY CONNECTED WITH THE PRODUCTS, WHETHER SUCH CLAIM IS BASED ON CONTRACT, WARRANTY, NEGLIGENCE, OR STRICT LI-ABILITY.

In no event shall the responsibility of OMRON for any act exceed the individual price of the product on which liability is asserted.

IN NO EVENT SHALL OMRON BE RESPONSIBLE FOR WARRANTY, REPAIR, OR OTHER CLAIMS REGARDING THE PRODUCTS UNLESS OMRON'S ANALYSIS CONFIRMS THAT THE PRODUCTS WERE PROPERLY HANDLED, STORED, INSTALLED, AND MAINTAINED AND NOT SUBJECT TO CONTAMINATION, ABUSE, MISUSE, OR INAPPROPRIATE MODIFICATION OR REPAIR.

# *Application Considerations*

# *SUITABILITY FOR USE*

OMRON shall not be responsible for conformity with any standards, codes, or regulations that apply to the combination of products in the customer's application or use of the products.

At the customer's request, OMRON will provide applicable third party certification documents identifying ratings and limitations of use that apply to the products. This information by itself is not sufficient for a complete determination of the suitability of the products in combination with the end product, machine, system, or other application or use.

The following are some examples of applications for which particular attention must be given. This is not intended to be an exhaustive list of all possible uses of the products, nor is it intended to imply that the uses listed may be suitable for the products:

- Outdoor use, uses involving potential chemical contamination or electrical interference, or conditions or uses not described in this manual.
- Nuclear energy control systems, combustion systems, railroad systems, aviation systems, medical equipment, amusement machines, vehicles, safety equipment, and installations subject to separate industry or government regulations.
- Systems, machines, and equipment that could present a risk to life or property.

Please know and observe all prohibitions of use applicable to the products.

NEVER USE THE PRODUCTS FOR AN APPLICATION INVOLVING SERIOUS RISK TO LIFE OR PROPERTY WITHOUT ENSURING THAT THE SYSTEM AS A WHOLE HAS BEEN DESIGNED TO ADDRESS THE RISKS, AND THAT THE OMRON PRODUCTS ARE PROPERLY RATED AND IN-STALLED FOR THE INTENDED USE WITHIN THE OVERALL EQUIPMENT OR SYSTEM.

## *PROGRAMMABLE PRODUCTS*

OMRON shall not be responsible for the user's programming of a programmable product, or any consequence thereof.

# *Disclaimers*

## *CHANGE IN SPECIFICATIONS*

Product specifications and accessories may be changed at any time based on improvements and other reasons.

It is our practice to change model numbers when published ratings or features are changed, or when significant construction changes are made. However, some specifications of the products may be changed without any notice. When in doubt, special model numbers may be assigned to fix or establish key specifications for your application on your request. Please consult with your OMRON representative at any time to confirm actual specifications of purchased products.

# *DIMENSIONS AND WEIGHTS*

Dimensions and weights are nominal and are not to be used for manufacturing purposes, even when tolerances are shown.

# *PERFORMANCE DATA*

Performance data given in this manual is provided as a guide for the user in determining suitability and does not constitute a warranty. It may represent the result of OMRON's test conditions, and the users must correlate it to actual application requirements. Actual performance is subject to the OMRON Warranty and Limitations of Liability.

## *ERRORS AND OMISSIONS*

The information in this manual has been carefully checked and is believed to be accurate; however, no responsibility is assumed for clerical, typographical, or proofreading errors, or omissions.

# **Safety Precautions**

### **Safety-related Indications and Their Meanings**

The following precautionary indications and symbols are used in this manual to aid in the safe usage of the ZS-CRT Sensor Communications. These precautions contain important safety information. Be sure to observe them carefully. The indications and symbols used herein, and their meanings, are as listed below.

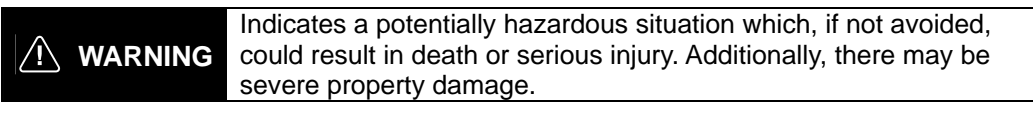

**Caution** Indicates a potentially hazardous situation which, if not avoided, may result in minor or moderate injury, or property damage.

#### **Precautions for Safe Use**

Indicates actions that should be done, or avoided, for the safe use of this product.

#### **Precautions for Correct Use**

Indicates actions that should be done, or avoided, to prevent operating failure or malfunction of this product, or to prevent adverse effects on the performance or functions of this product.

#### **Note**

Notes within the text of this manual indicate safety-related points and information that are equivalent in importance to those included in the *Precautions for Safe Use* sections.

WARNING Be sure to configure the circuits for safety protection such as emergency stop circuits, interlock circuits, and/or limit circuits to the external control circuits so that the whole system operates on the safe side even if an abnormality occurs due to product failure or by external factors. Not doing so will lead to a serious accident due to abnormal operation.

# **Precautions for Safe Use**

Please observe the following precautions for safe use of the product:

#### **1. Installation Environment**

- Do not use the product in environments where it can be exposed to flammable or explosive gas.
- Do not install the product close to high-voltage devices and/or power devices in order to secure the safety of operations and maintenance.
- Do not install the product outdoor.

#### **2. Power Supply and Wiring**

- Do not apply voltage exceeding rated voltage or do not use AC power supply.
- If using dedicated flat cables of each CompoNet system 5 mm or more away from each other without bundling them to avoid operational unstability due to interference.
- When performing operations described below, turn OFF the power supplies to the PLC's main unit and slaves, communication devices, and sensors:
	- Assembling the device
	- Setting up a DIP switch or rotary switch
	- Connecting cables or wiring
- Do not connect any network other than CompoNet.
- Do not connect any model other than allowed
- Be sure to use the communication cables and connectors specified for CompoNet.
- Be sure to confirm locking of devices with the locking mechanism such as a communication cable.
- When performing wiring or construction, be careful to avoid metallic particles from entering into the unit.
- When wiring a communication cable, observe the following:
	- Keep the communication cable away from power lines and/or high voltage lines.
	- Do not bend or fold the communication cable.
	- Do not pull the communication cable excessively.
	- Do not put anything on the communication cables.
	- Be sure to keep the communication cables in ducts.
- Check the wiring and switch settings carefully before energizing.
- Keep communication distances and the number of connected devices within the range defined by the CompoNet specifications.

#### **3. Others**

- Do not disassemble, repair, or modify the product.
- When performing the following operations, confirm that there is no influence on the facilities:
	- Changing PLC operation modes
	- Forced setting/resetting of relay contacts
	- Changing set values on the user program, current values, or PLC operation modes
- Dispose of this product as industrial waste.
- Do not pressurize this product when disposing of it.

# **Precautions for Correct Use**

Please observe the following precautions to prevent failure to operate, malfunctions, or undesirable effects on product performance.

#### **1. Instruction site**

Do not install the products in locations subject to the following conditions:

Direct sunlight or near to heaters appliance

Ambient temperature outside the rating

Significant temperature change (with condensation)

Relative humidity outside the rating

Presence of corrosive or flammable gasses

Presence of dust or iron particles

Direct vibrations or shock to the body

Direct splay of organic solvent, water or oil, etc.

Strong magnetic or electric field.

#### **2. Maintenance and Inspection**

Never use paint thinner, benzine, acetone, or kerosene to clean the product. Wipe out small dirt or dust carefully using a soft cloth containing a small quantity of alcohol.

# **Revision History**

A manual revision code appears as a suffix to the catalog number on the front cover of the manual.

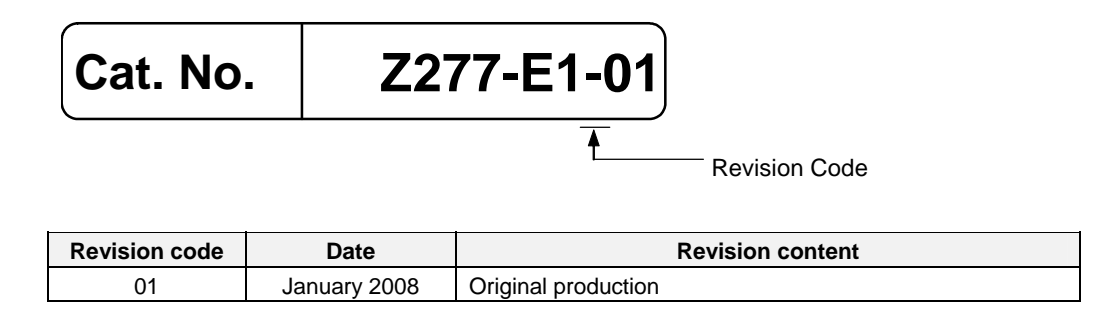

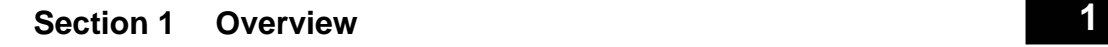

**Section 2 Installation and Connections** 

**Section 3 CompoNet Communications Settings** 

**Appendix** 

**Appendix** 

**2** 

**3** 

# Table of Contents

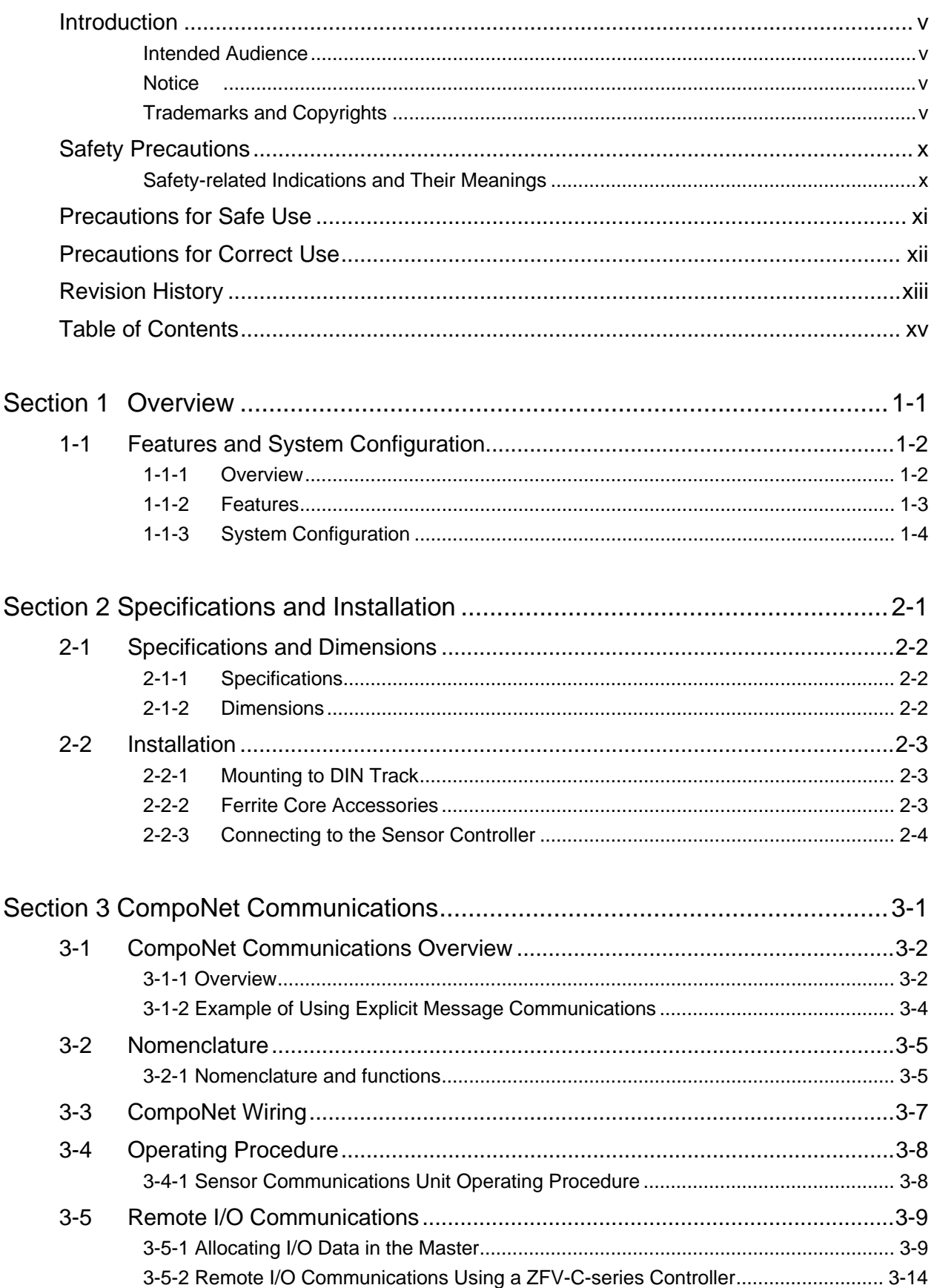

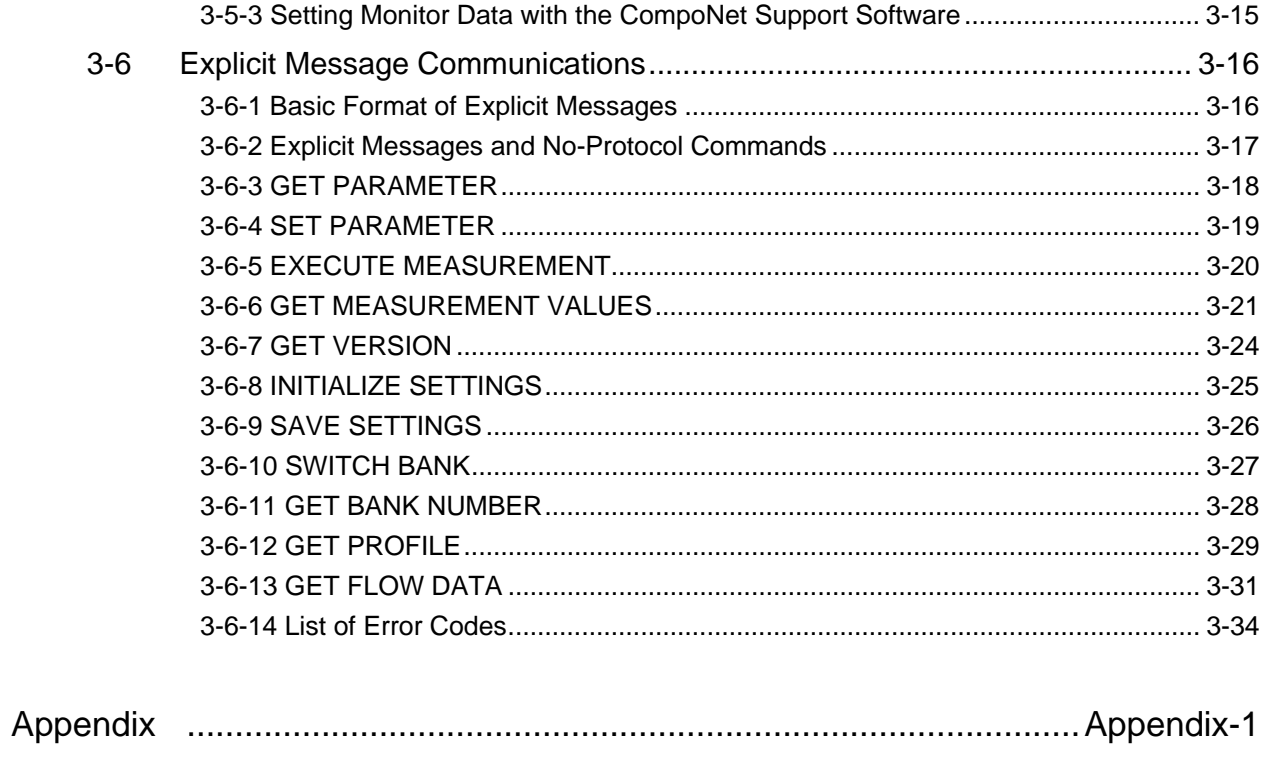

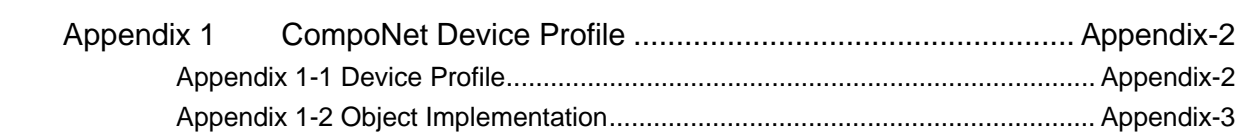

# **Section 1**

# **Overview**

# **1-1 Features and System Configuration**

#### **1-1-1 Overview**

The Communications Unit is connected between a Smart Sensor and a PLC or other controller using CompoNet communications. It enables monitoring Sensor measurement values and judgment results, as well as reading and setting parameters, from the controller. (The following Sensor Controllers are compatible: ZS-LDC@@, ZS-MDC@@, ZS-HLDC@@, ZFV-CA@@, and ZG-WDC@@.) The Communications Unit and Sensor Controller are connected with USB.

CompoNet's remote I/O communications can be used to monitor measurement values and judgments without any programming. Explicit message communications can be used to read and set Sensor parameters and to execute measurements.

## **1-1-2 Features**

- Communications Interface That Connects Smart Sensors with a Host, Including OMRON PLCs (such as the CS Series, CJ Series, and C200HX/HG/HE), As Well As CompoNet-compatible Computers or PLCs from Other Companies
	- Remote I/O Communications Slaves (ZS Series or ZG Series.)

Remote I/O communications can be used to send Smart Sensors judgments and measurement values (maximum of 4 tasks) can be transmitted to the host PLC (master) without programming.

#### z **Message Communications**

Commands from the PLC can be used to send measurement triggers and set parameters, such as those for measurement modes and thresholds. Data such as flow data, threshold values, and other parameters can be read.

- *1-1 Features and System Configuration*
- *1-1-3 System Configuration*

# **1-1-3 System Configuration**

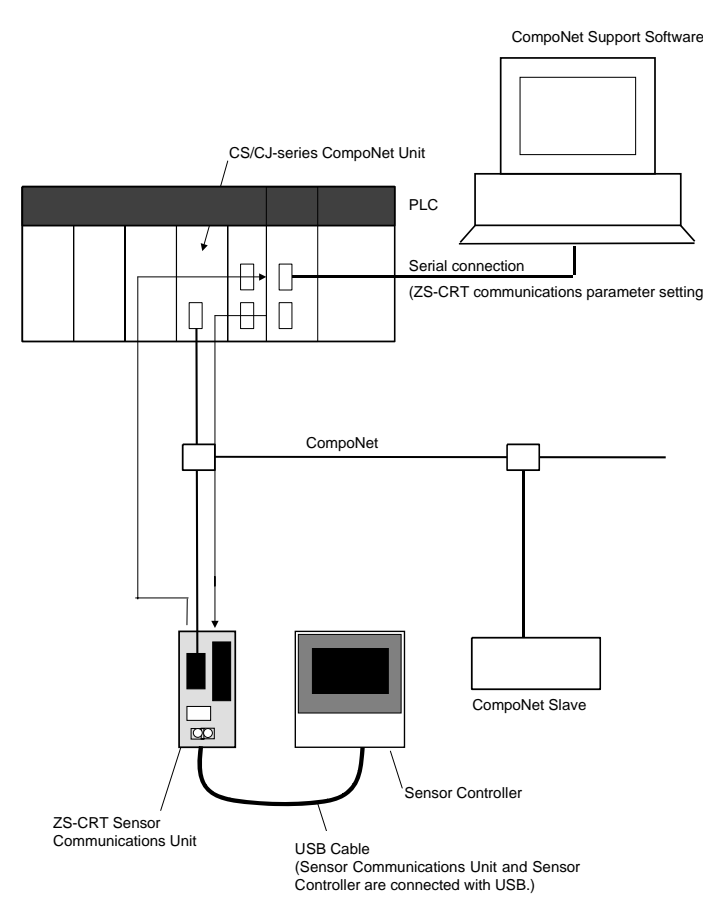

**Note:** The Sensor Communications Unit can be connected only to the Sensor Controller for channel 0. The Sensor Communications Unit will not operate if it is connected to a Sensor Controller for any other channel.

# **Section 2**

# **Specifications and**

# **Installation**

*2-1-1 Specifications* 

# **2-1 Specifications and Dimensions**

# **2-1-1 Specifications**

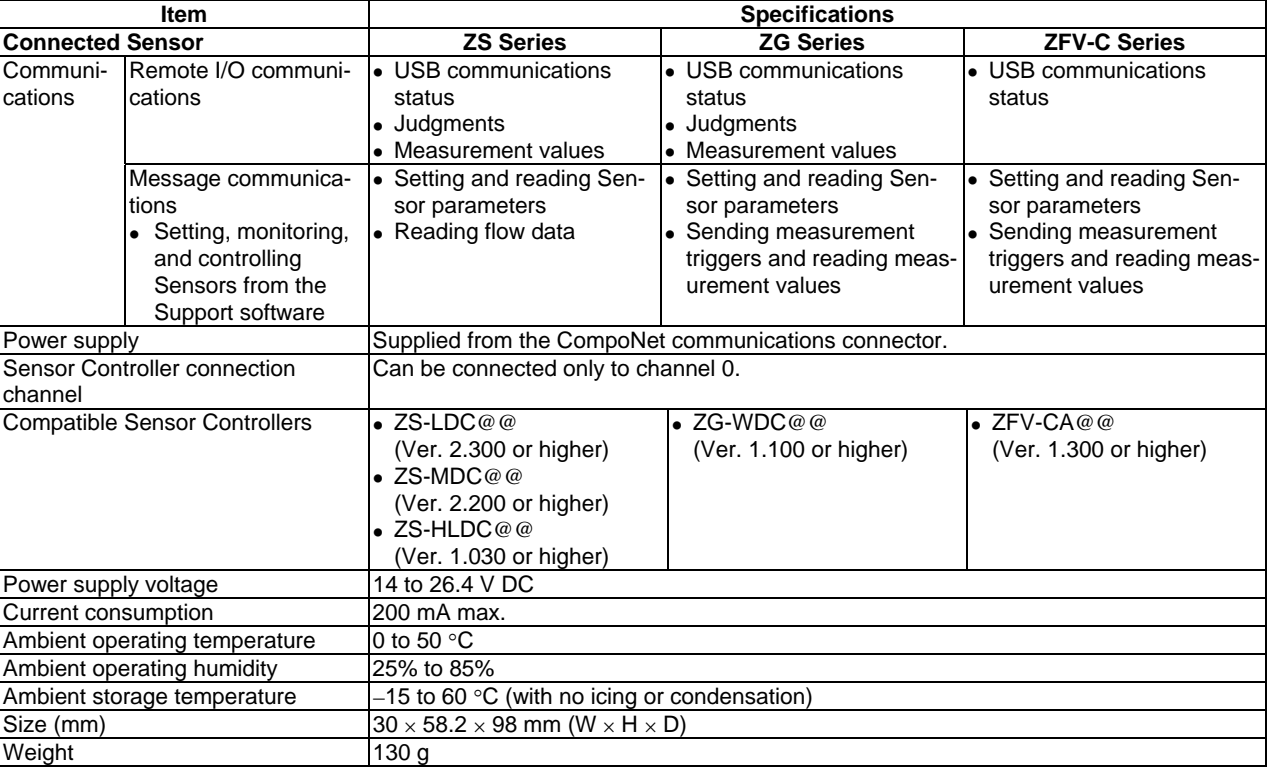

# **2-1-2 Dimensions**

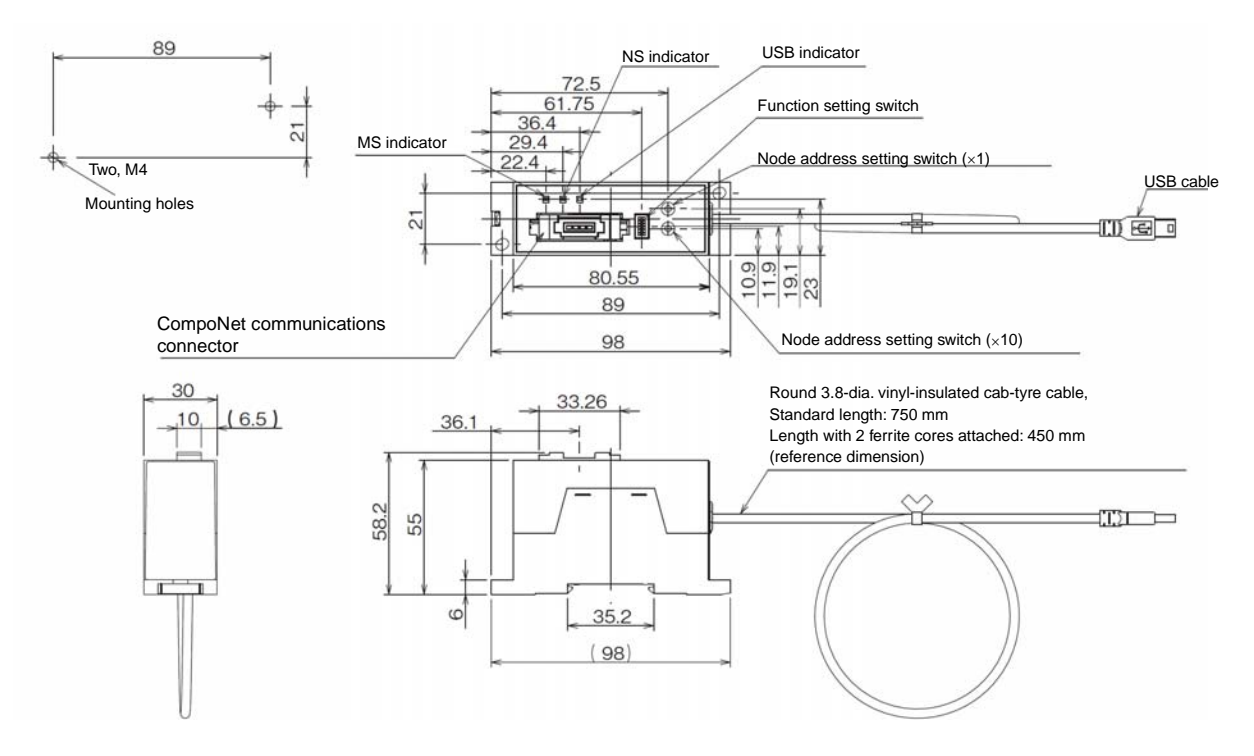

# **2-2 Installation**

### **2-2-1 Mounting to DIN Track**

- 1. Insert the hook on the opposite side of the CompoNet connector onto the DIN Track.
- 2. Press the hook on the CompoNet connector side into the DIN Track.

Do not mount by reversing the order of steps 1 and 2. Doing so could damage the mounting points.

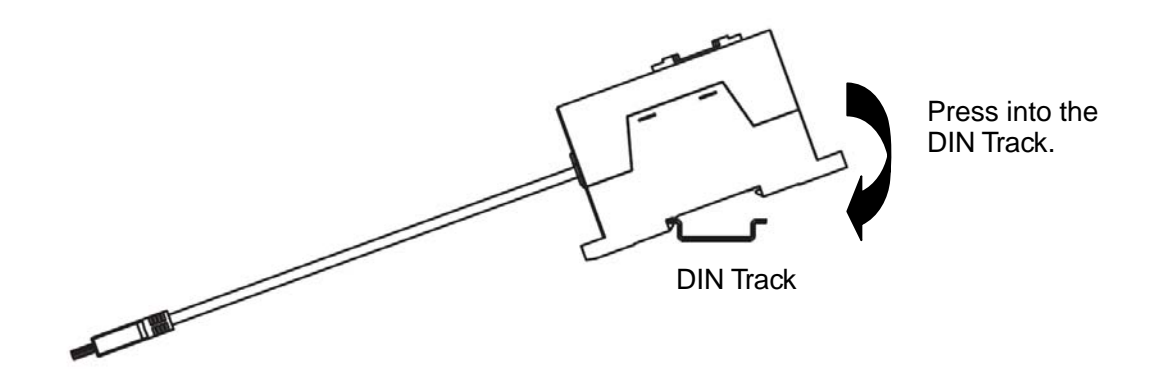

## **2-2-2 Ferrite Core Accessories**

Install the enclosed ferrite cores as shown in the following figure. Wrap the cable once around each ferrite core.

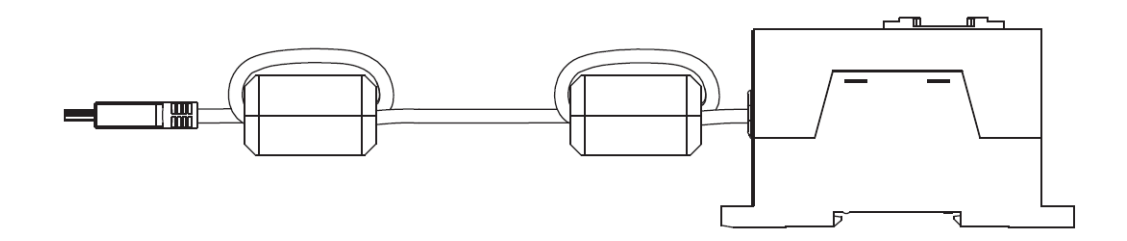

*2-2-3 Connecting to the Sensor Controller* 

# **2-2-3 Connecting to the Sensor Controller**

Connect the Unit to the USB connector on the Sensor Controller.

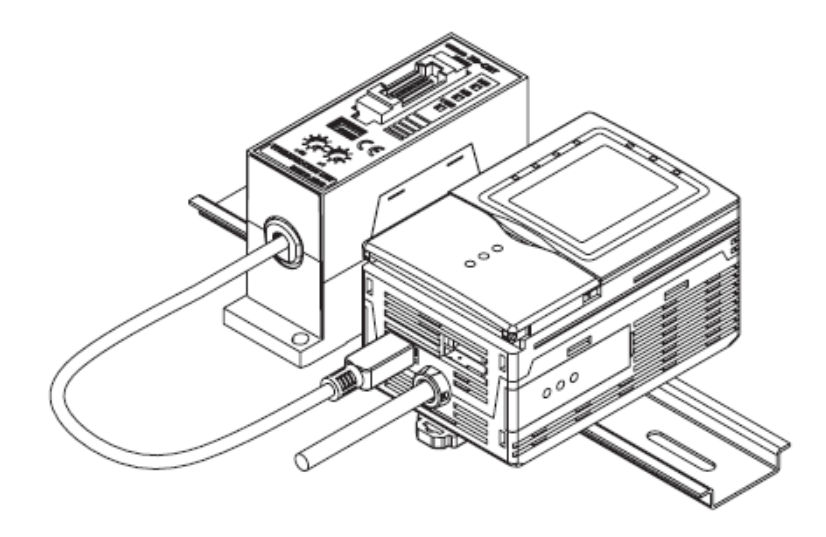

# **Section 3**

# **CompoNet Communications**

*3-1-1 Overview* 

# **3-1 CompoNet Communications Overview**

### **3-1-1 Overview**

#### ● Remote I/O Communications (ZS Series and ZG Series)

The ZS-CRT Communications Unit reads judgments and measurement values from the Smart Sensor and stores them in the Master Input Area.

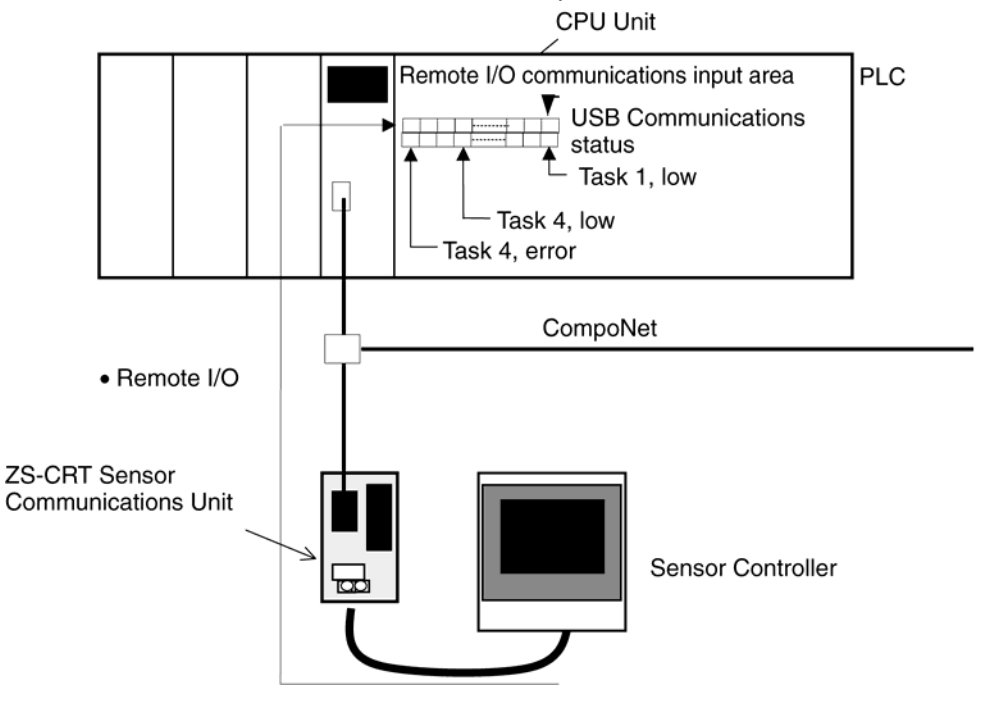

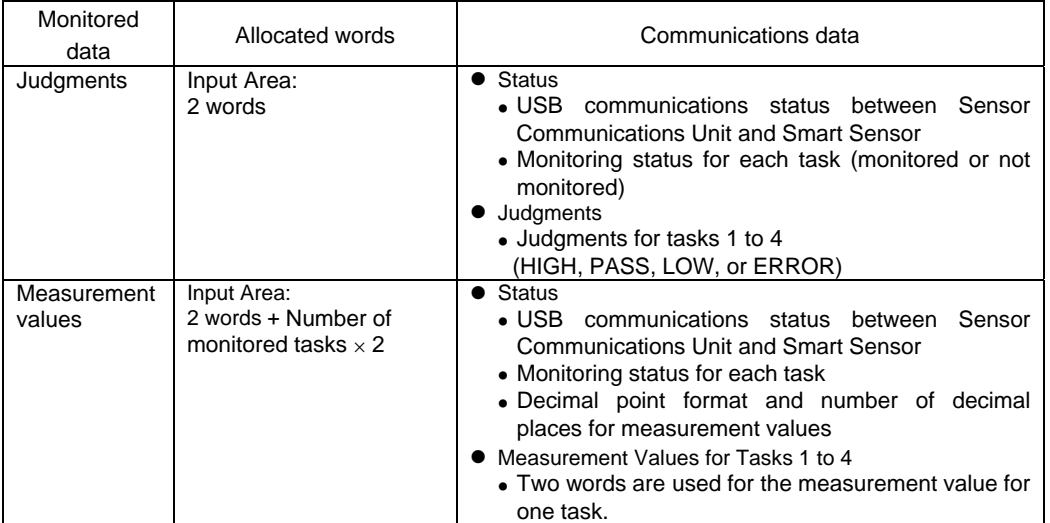

*3-1-1 Overview* 

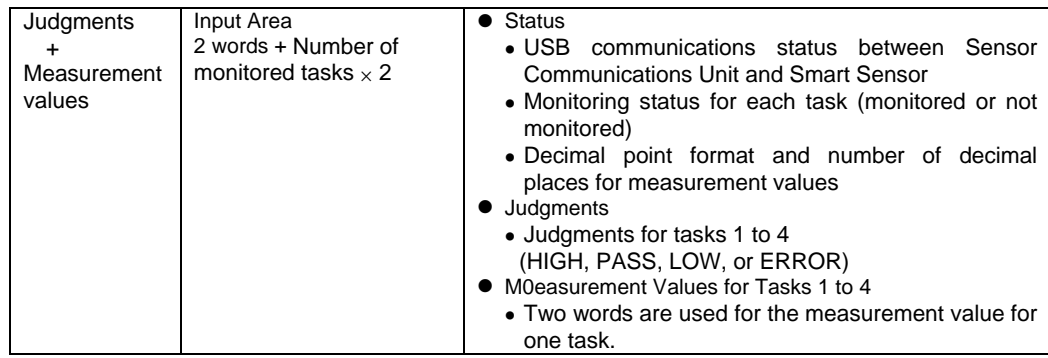

#### z **Explicit Message Communications**

The Sensor Communications Unit sends explicit message commands to read and write parameters in the connected Sensor Controller.

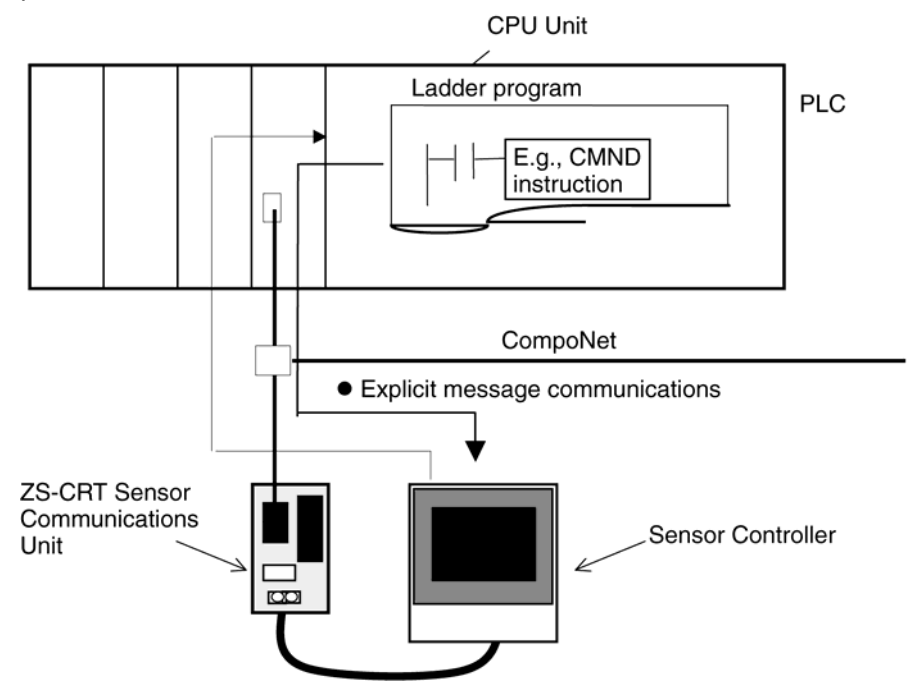

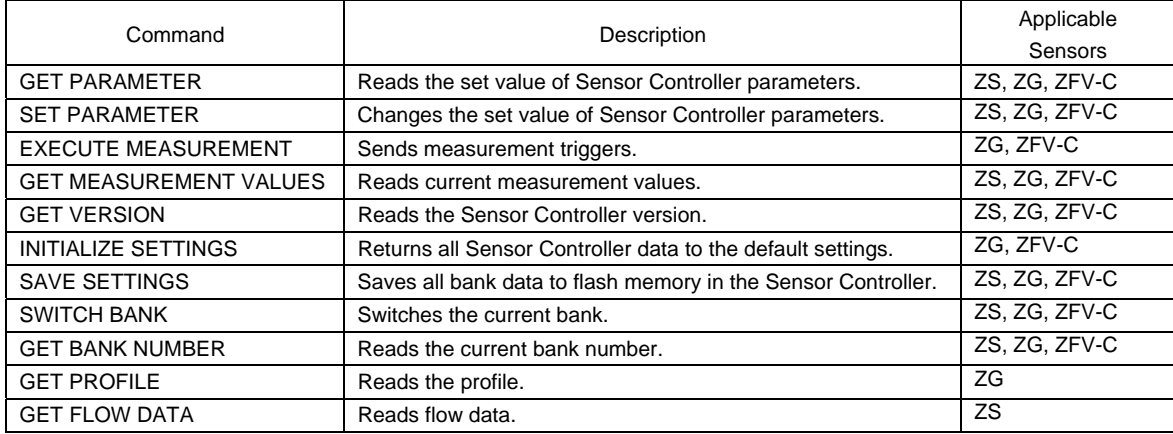

# **3-1-2 Example of Using Explicit Message Communications**

#### **Example: Saving Setting Data from the Sensor Controller**

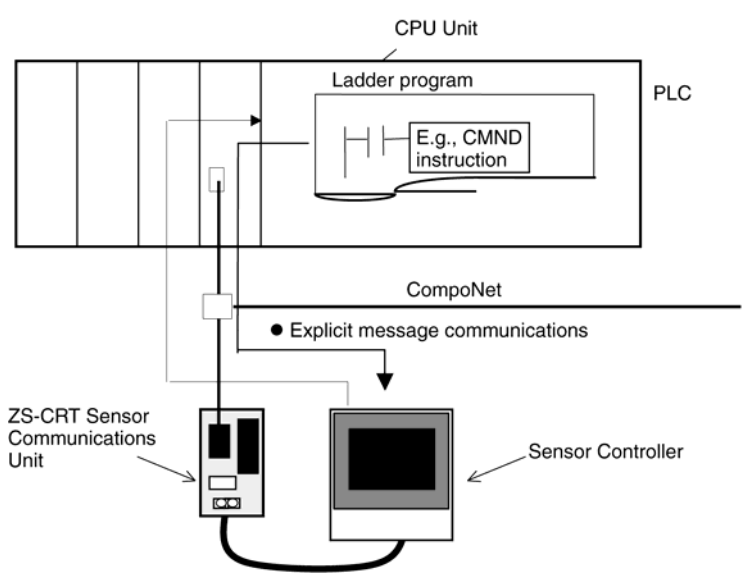

#### • **Command Format for SAVE SETTING DATA:**

The following explicit message is sent.

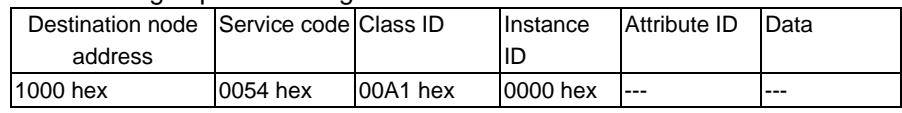

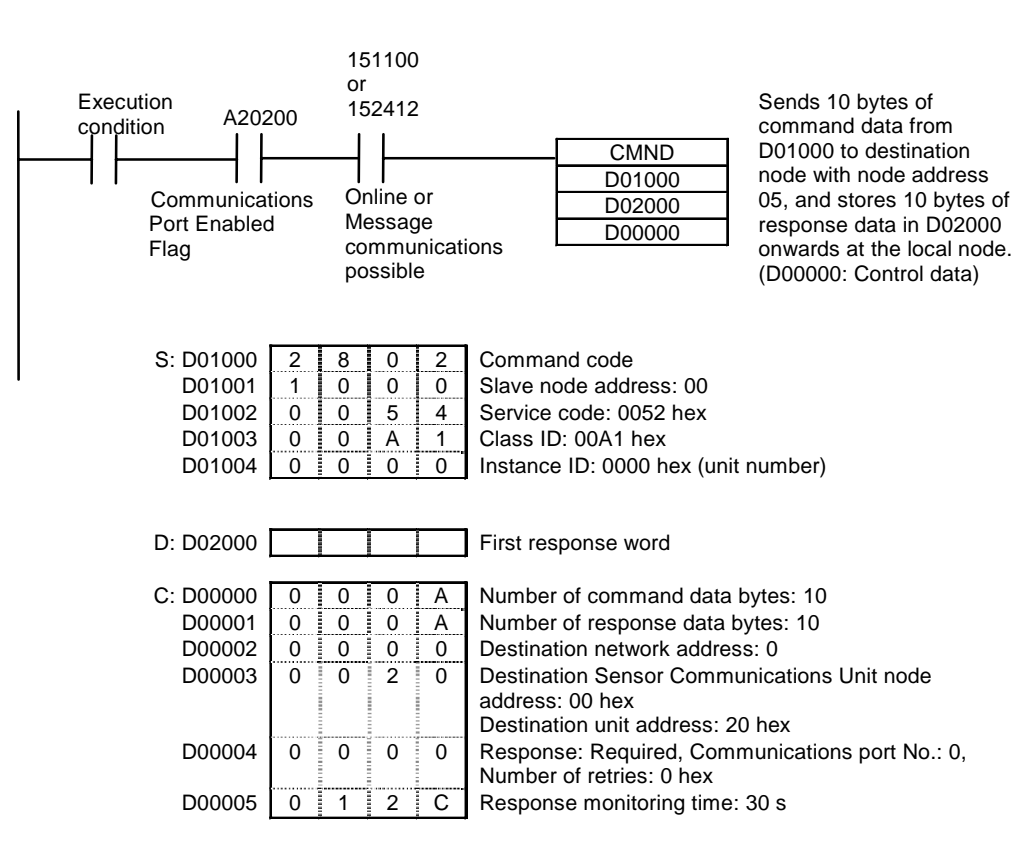

# **3-2 Nomenclature**

## **3-2-1 Nomenclature and functions**

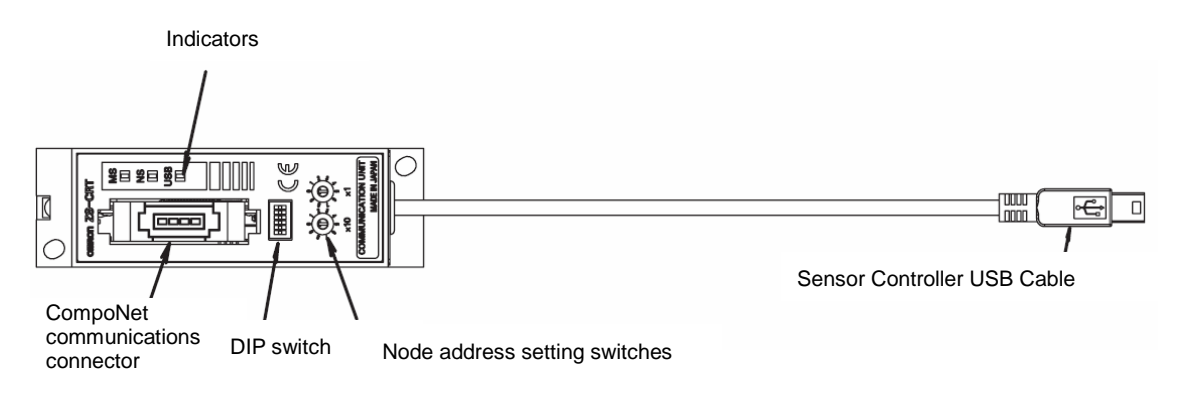

#### **LED Indicators**

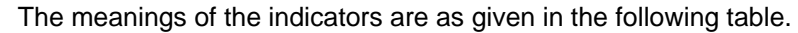

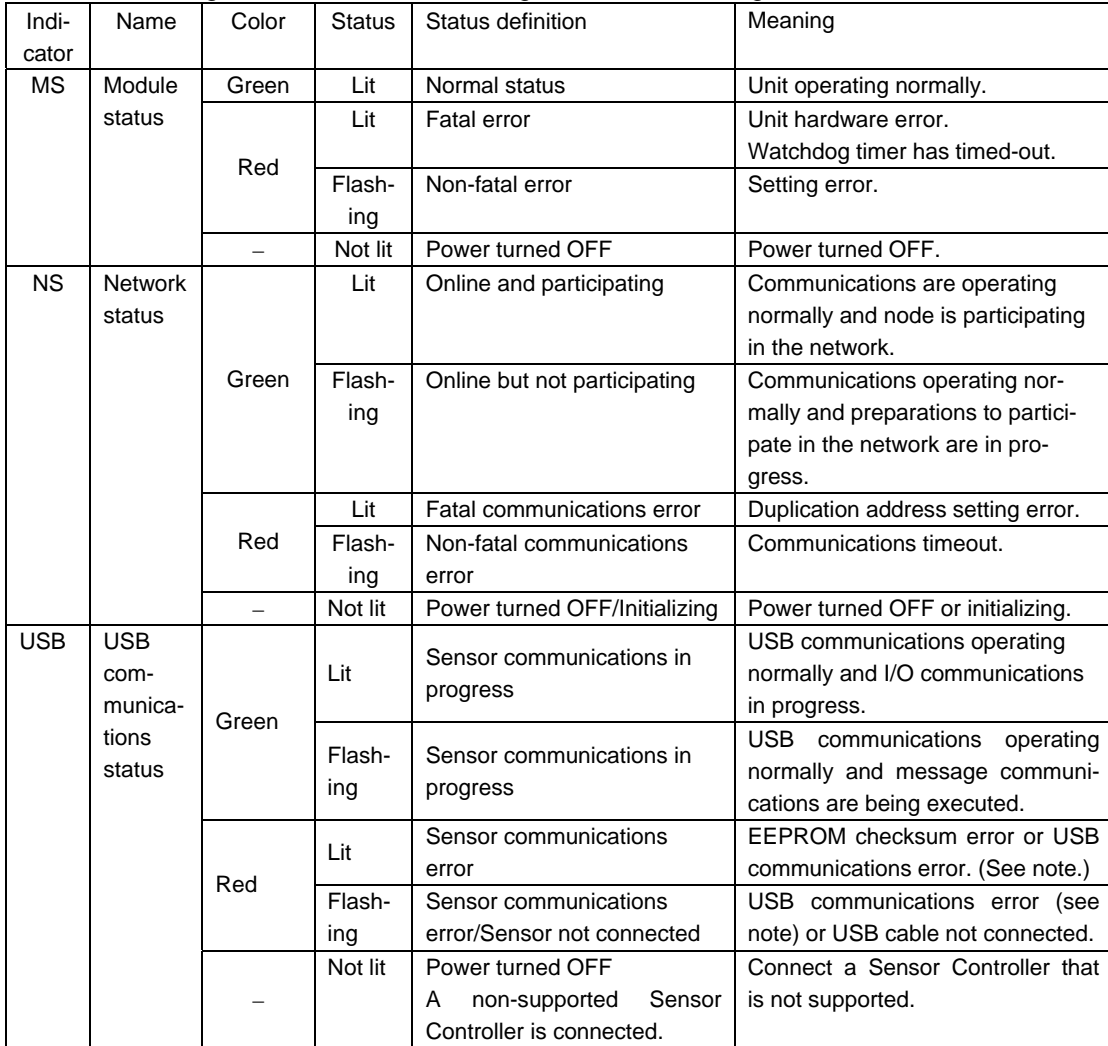

**Note:** The indicator stays lit or flashes from the time that the power is turned ON until initializing the Sensor Controller has been completed and communications are possible.

#### *3-2 Nomenclature*

#### *3-2-1 Nomenclature and functions*

#### z **Indicator Status during Normal Operation**

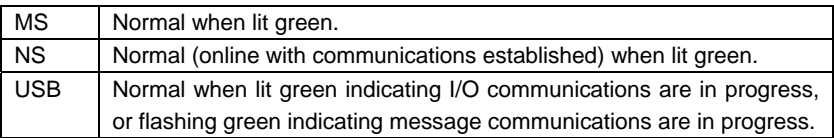

#### **Switches**

#### z **Node address setting Switches**

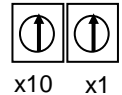

The rotary switches are used to set the CompoNet node address. The left rotary switch sets the ten's digit, and the right rotary switch sets the one's digit. Set the Unit's CompoNet node address to between 00 and 63. The switch settings are read when the power is turned ON.

#### **• DIP Switch for Setting Functions**

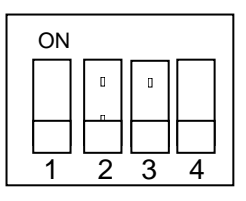

Turn OFF all pins.

#### ■ CompoNet Communications Connector

The CompoNet communications cable is connected. Either a Flat Connector Plug or Open Type Connector (DCN4-TB4) can be connected to the CompoNet communications connector.

#### ■ Sensor Controller Cable

The Sensor Controller cable is used for communications with the Sensor Controller. Connect the Sensor Controller using the USB port on the Sensor Controller.

# **3-3 CompoNet Wiring**

Attach the connector to the CompoNet communications cable, and then connect the connector to the CompoNet connector on the Sensor Communications Unit.

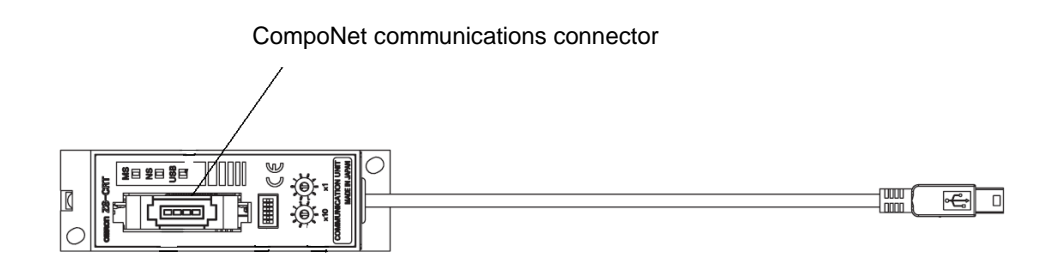

Refer to the following manuals for information on CompoNet communications cables, connector models, and installation methods.

- CRT1 CompoNet Slave Units and Repeater Unit OPERATION MANUAL (Cat. No. W457)
- CS1W-CRM21/CJ1W-CRM21 CompoNet Master Units OPERATION MANUAL (Cat. No. W456)

# **3-4 Operating Procedure**

## **3-4-1 Sensor Communications Unit Operating Procedure**

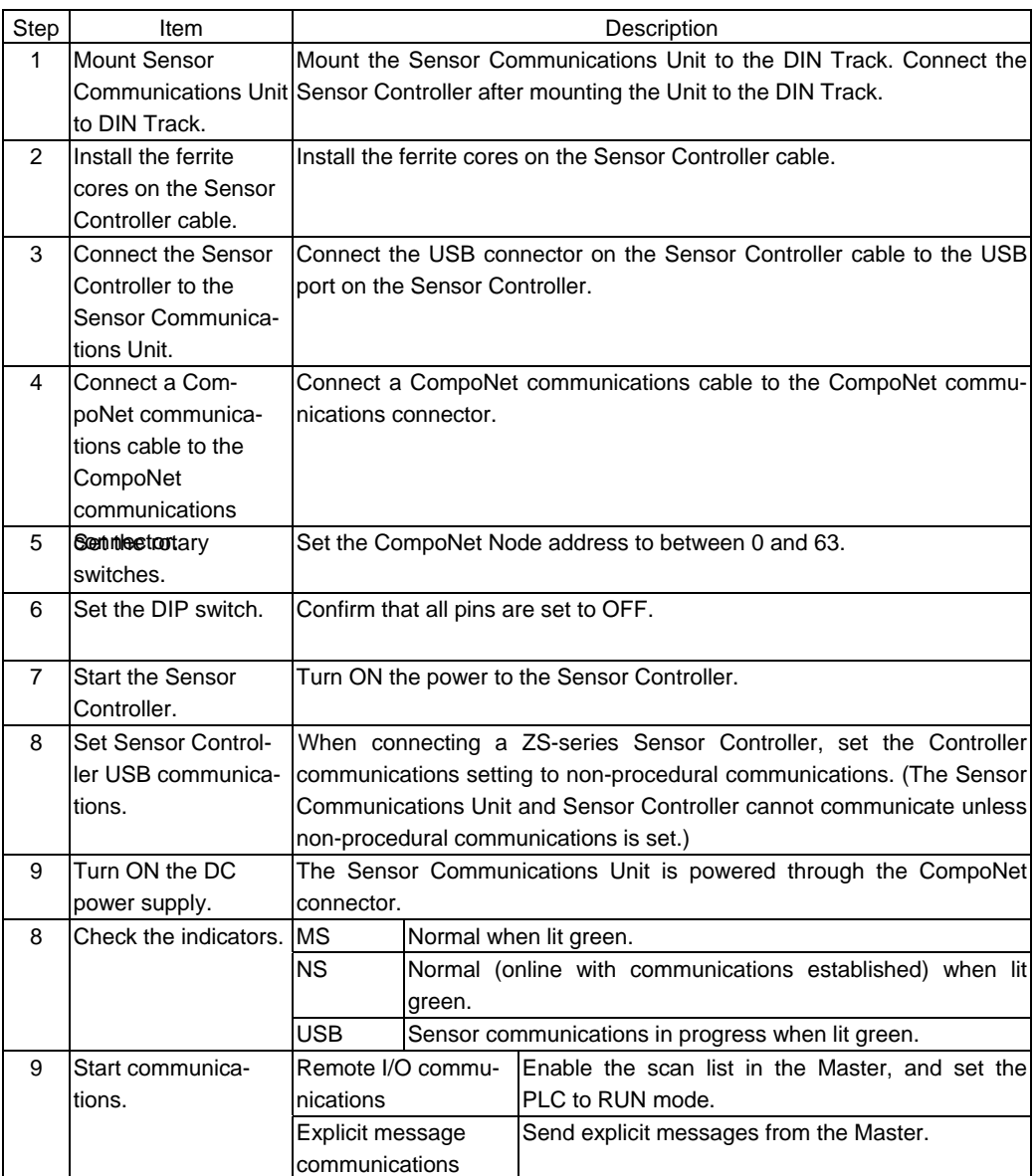

**Note:** Use the connected Sensor Controller in RUN mode. Communications are not possible in modes other than RUN mode. Also, do not use the controls on the Sensor Controller for operation when the Sensor Controller is connected to the Sensor Communications Unit.

# **3-5 Remote I/O Communications**

## **3-5-1 Allocating I/O Data in the Master Unit**

When using a ZS-series or ZG-series Sensor Controller, the Sensor Communications Unit can monitor Sensor judgments and measurement values by using CompoNet remote I/O communications. When using a ZFV-C-series Sensor Controller, only the USB communications status can be monitored by using remote I/O communications.

Words in the Input Area in the CompoNet Master are allocated to the monitor data sent from the Sensor Communications Unit.

The following three types of monitor data can be selected with the Sensor Communications Unit settings. (The data and tasks to be monitored are selected from the CompoNet Support Software.)

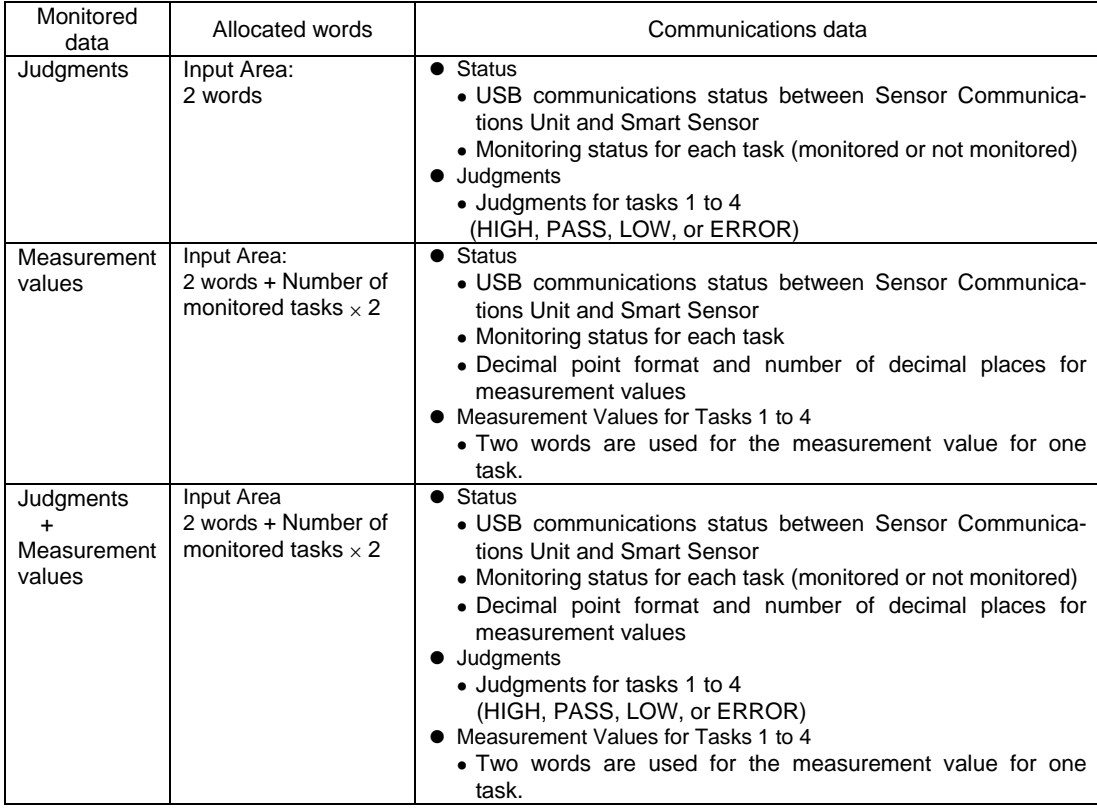

**Note 1:** When using measurement triggers with a ZG-series Sensor Controller, check the status of the GATE signal and refer to the measurement result after the measurement is triggered. An error value (−999.999) will be returned during trigger measurement.

- **Note 2:** When using measurement triggers with a ZG-series Sensor Controller, set the output response time to 30 s max. If the output response time is longer than 30 s, a communications error will be generated between the Sensor Communications Unit and the Sensor Controller. (Output response time = Measurement cycles x Average number of measurements)
- **Note 3:** When switching banks on the Sensor Controller, make sure that the switching operation is made through the Sensor Communications Unit. If banks are switched by using a bank input line, a communications error will be generated in the Sensor Communications Unit.

#### **Monitored Data: Judgments**

#### Two words are allocated.

#### Word m: Status

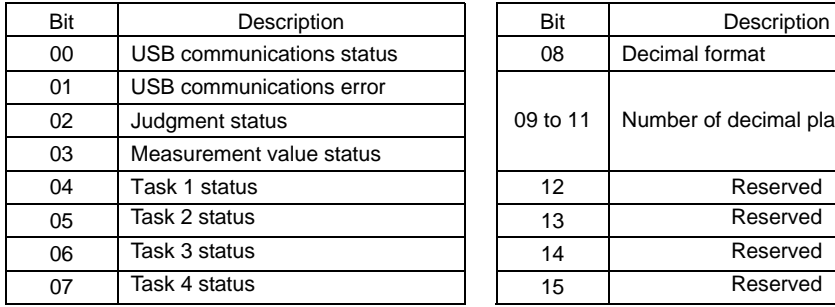

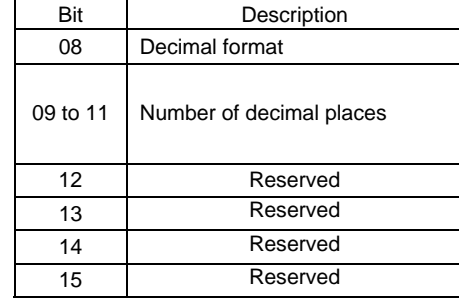

#### Word m + 1: Judgments

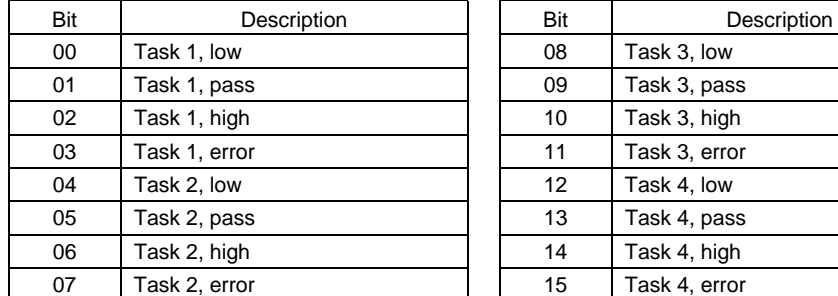

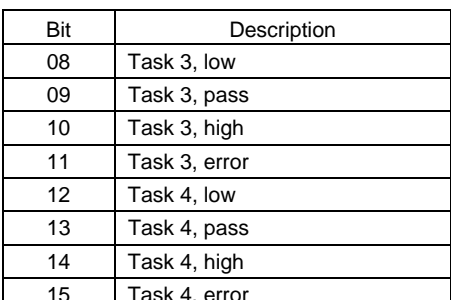

#### z **Status**

• USB Communications Status:

Turns ON when communications with the Sensor Controller have been established and correct I/O data is sent.

- USB Communications Error: Turns ON when communications with the Sensor Controller are not normal.
- Judgment Status: Turns ON when the judgment for either of tasks 1 to 4 is being monitored.
- Measurement Value Status: OFF.
- Task 1 to 4 Status: Turns ON when monitoring the judgment of the corresponding tasks.
- Decimal Format:

Indicates the measurement value decimal format (1: Fixed decimal point, 0: Floating decimal point).

• Number of Decimal Places

The number of decimal digits (1 to 5) when using the fixed decimal point format. Bit 9 is the rightmost digit, and bit 11 is the leftmost digit. For example, if there are 3 decimal digits, bit 9 and bit 10 will be set to 1, and bit 11 will be set to 0.

z **Judgments** 

Judgment for each task. The bit corresponding to each task is turned ON or OFF according to its judgment.

#### ■ Monitored Data: Measurement Values

Four to ten words are allocated.

(The number of allocated words depends on the number of tasks for which the measurement value is being monitored.)

Word m: Status

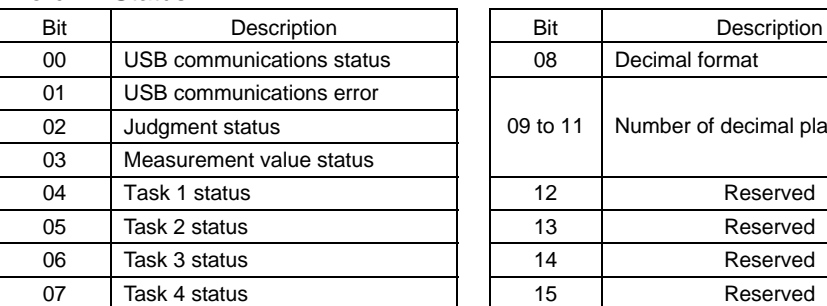

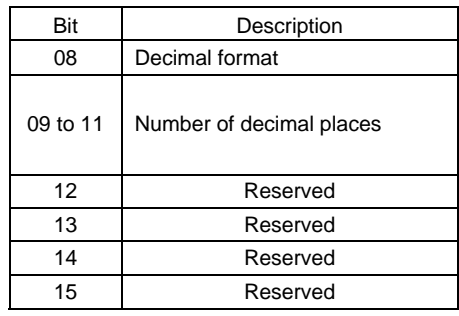

Word m + 1: Not used.

Words m + 2 to m + 9 (max.): Measurement Values

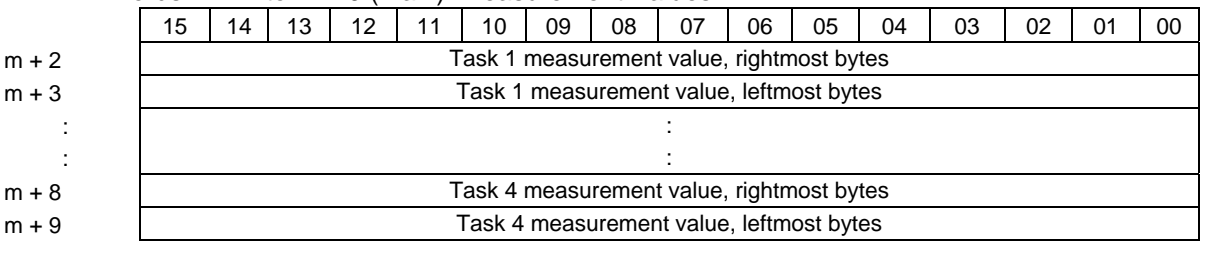

#### z **Status**

• USB Communications Status:

Turns ON when communications with the Sensor Controller have been established and correct I/O data is sent.

- USB Communications Error: Turns ON when communications with the Sensor Controller are not normal.
- Judgment Status: OFF.
- Measurement Value Status: Turns ON when the measurement value for either of tasks 1 to 4 is being monitored.
- Task 1 to 4 Status:

Turns ON when monitoring the measurement value of the corresponding task.

• Decimal Format:

Indicates the measurement value decimal format (1: Fixed decimal point, 0: Floating decimal point).

*3-5-1 Allocating I/O Data in the Master Unit* 

#### • Number of Decimal Places

The number of decimal digits (1 to 5) when using the fixed decimal point format. Bit 9 is the rightmost digit, and bit 11 is the leftmost digit. For example, if there are 3 decimal digits, bit 9 and bit 10 will be set to 1, and bit 11 will be set to 0.

# **3** Measurement Values

The measurement value for each task.

The tasks for which measurement values are to be monitored are set from the CompoNet Support Software. To monitor the measurement values of only specified tasks, the measurement values of only the specified task are returned starting from the beginning words.

Example: Monitoring Only Task 2

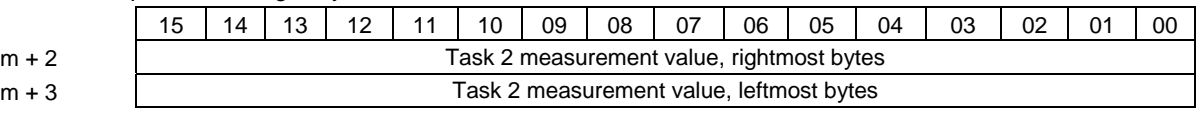

#### ■ Monitored Data: Judgments + Measurement Values

Four to ten words are allocated.

(The number of allocated words depends on the number of tasks for which the measurement value is being monitored.)

#### Word m: Status

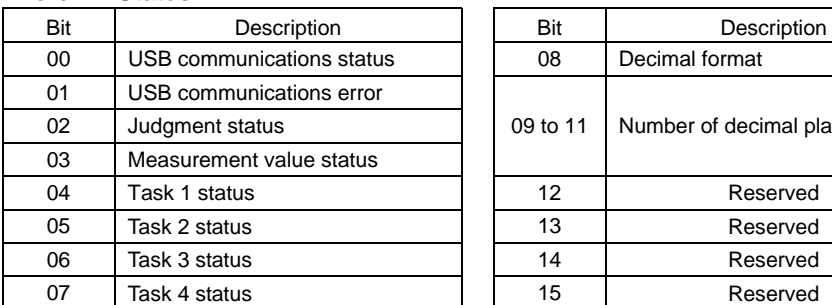

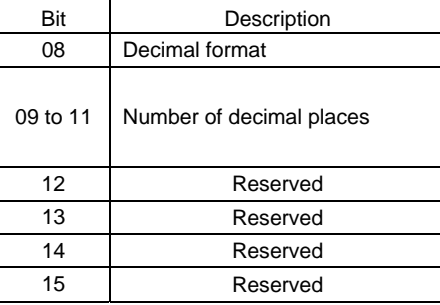

#### Word m + 1: Judgment

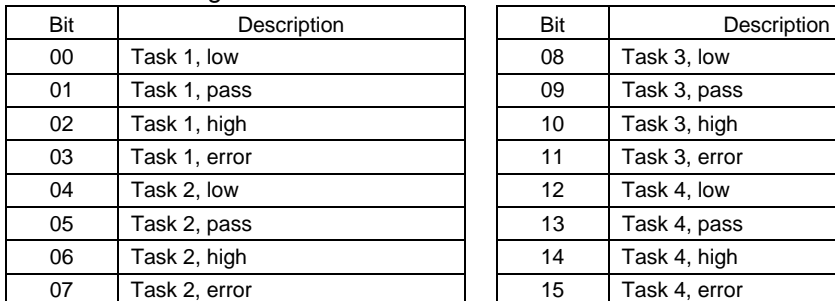

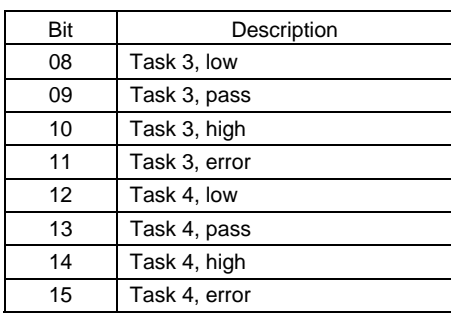

#### Word m + 2 to m + 9 (max.): Measurement Values

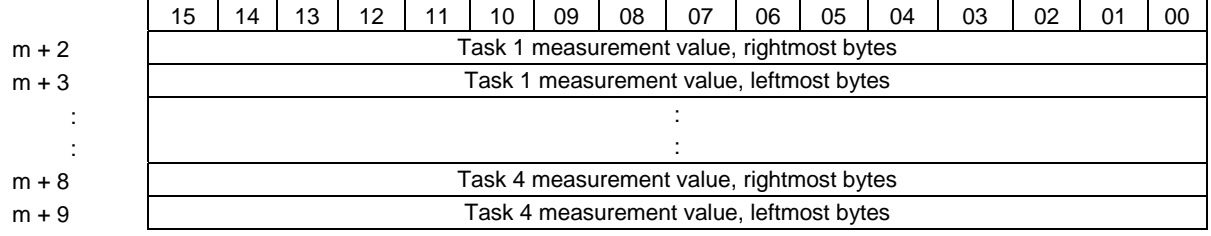

#### z **Status**

• USB Communications Status:

Turns ON when communications with the Sensor Controller have been established and correct I/O data is sent.

- USB Communications Error: **3**  Turns ON when communications with the Sensor Controller are not normal.
- Judgment Status: Turns ON when the judgment for either of tasks 1 to 4 is being monitored.
- Measurement Value Status: Turns ON when the measurement value for either of tasks 1 to 4 is being monitored.
- Task 1 to 4 Status: Turns ON when monitoring the measurement value or the judgment of the corresponding task.
- Decimal Format:

Measurement value decimal format (1: Fixed decimal point, 0: Floating decimal point).

• Number of Decimal Places

The number of decimal digits (1 to 5) when using the fixed decimal point format. Bit 9 is the rightmost digit, and bit 11 is the leftmost digit. For example, if there are 3 decimal digits, bit 9 and bit 10 will be set to 1, and bit 11 will be set to 0.

#### z **Judgments**

The judgment for each task. The bit corresponding to each task is turned ON or OFF according to its judgment.

#### z **Measurement Values**

The measurement value for each task.

The tasks for which measurement values are to be monitored are set from the CompoNet Support Software. To monitor the measurement values of only specified tasks, the measurement values of only the specified task are returned starting from the beginning words.

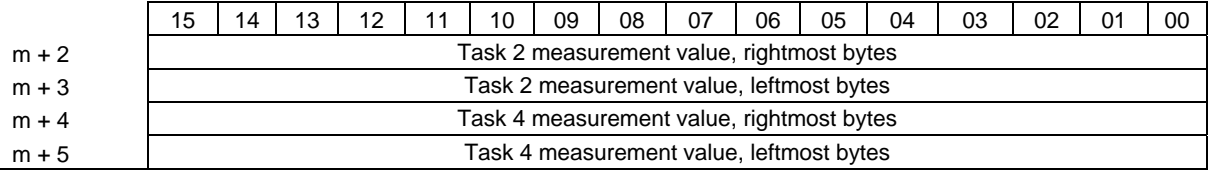

Example: Monitoring Only Tasks 2 and 4

# **3-5-2 Remote I/O Communications Using a ZFV-C-series Controller**

When using a ZFV-C-series Controller, only the USB communications status will be

Word m: Status

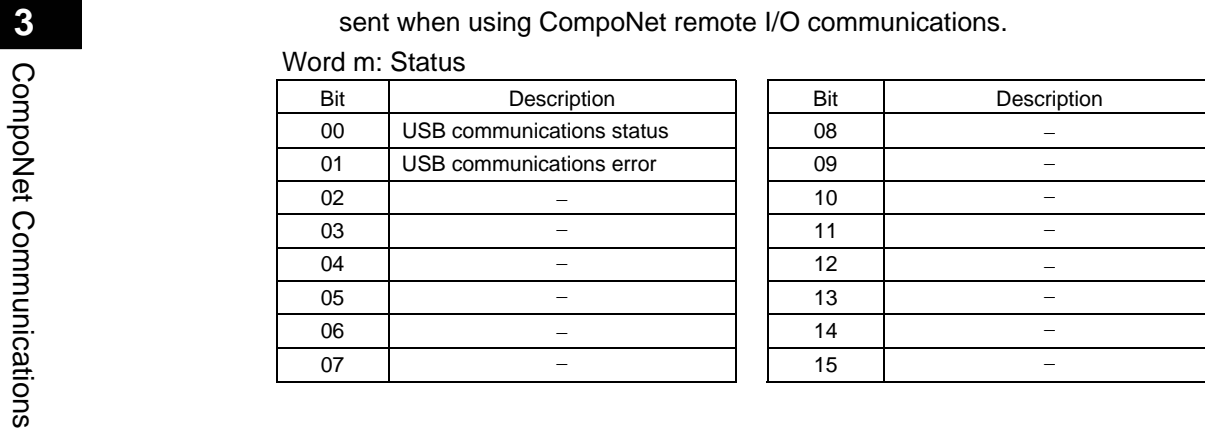

### **3-5-3 Setting Monitor Data with the CompoNet Support Software**

• The data and tasks to be monitored are set from the CompoNet Support Software. Refer to the *CRT1-series CompoNet Slave Units and Repeater Unit Operation Manual* (Cat. No. W457) for information on general operating procedures for the CompoNet Support Software.

![](_page_34_Picture_144.jpeg)

In the CompoNet Support Software, select the Sensor Communications Unit icon to display the setup dialog box shown above. The data and tasks to be monitored are set in this dialog box.

![](_page_34_Picture_145.jpeg)

The items in bold font are the default settings. After setting the items to be monitored, download the necessary parameters to the Sensor Communications Unit.

# **3-6 Explicit Message Communications**

Explicit messages can be sent from the Master to the Sensor Communications Unit to read or write any parameters. The Sensor Communications Unit processes the command sent from the Master and then return a response. **3** 

### **3-6-1 Basic Format of Explicit Messages**

The basic format of commands and responses is shown below.

#### z **Command Format**

![](_page_35_Picture_200.jpeg)

Destination Node Address

The node address of the Unit that is sending the explicit message (command) is specified as a 2-byte hexadecimal number.

**Note: When using an OMRON CompoNet Master Unit, the leftmost byte of the destination node address of the Sensor Communications Unit is 10 hex.** 

For example, when sending to node address 02, the destination node address is 1002 hex.

Service Code, Class ID, Instance ID, Data

These parameters are used to specify the command, object to process, and processing content.

**Note: The number of bytes designated for the class ID, instance ID, and attribute ID depend on the Master Unit. When sent from an OMRON CompoNet Master Unit, the class ID and instance ID are 2 bytes (4 digits).** 

#### z **Response Format**

#### **· Normal Response**

![](_page_35_Picture_201.jpeg)

**· Error Response** 

![](_page_35_Picture_202.jpeg)

#### Number of Bytes Received

The number of bytes received from the source node address is returned in hexadecimal. When an error response is returned for an explicit message, the number of bytes is always 0004 hex.

#### Source Node Address

The node address of the node from which the command was sent is returned in hexadecimal.

**Note:** When using an OMRON CompoNet Master Unit, the leftmost byte of the destination node address returned by the Sensor Communications Unit is 10 hex.

Service Codes

For normal completion, the leftmost bit of the service code specified in the command is turned ON and the result is stored in the response as shown in the following table.

![](_page_36_Picture_126.jpeg)

When an error response is returned for an explicit message, the service code is always 0094 hex.

#### Data

Read data is included only when a read command is executed.

#### Error Code

The explicit message error code. For details, refer to the *3-6-14 List of Error Codes* on page 3-[34](#page-53-0).

### **3-6-2 Explicit Messages and No-Protocol Commands**

The Sensor Communications Unit converts received explicit messages into no-protocol commands and sends them to the Sensor Controller.

![](_page_36_Figure_12.jpeg)

For details regarding no-protocol commands, refer to the no-protocol communications command reference or user's manual.

## **3-6-3 GET PARAMETER**

The Get Parameter command reads Sensor Controller parameters.

![](_page_37_Picture_134.jpeg)

#### z **Command Format**

![](_page_37_Picture_135.jpeg)

**Note:** When using a ZS-series Sensor Controller, the data number will be set instead of the parameter number.

#### z **Response Format**

#### **· Normal Response**

![](_page_37_Picture_136.jpeg)

## **3-6-4 SET PARAMETER**

The Set Parameter command changes the set values of Sensor Controller parameters.

![](_page_38_Picture_150.jpeg)

#### z **Command Format**

![](_page_38_Picture_151.jpeg)

**Note:** When using a ZS-series Sensor Controller the data number will be set instead of the parameter number.

#### z **Response Format**

#### **· Normal Response**

![](_page_38_Picture_152.jpeg)

![](_page_38_Picture_153.jpeg)

# **3-6-5 EXECUTE MEASUREMENT**

#### Sends a measurement trigger.

![](_page_39_Picture_118.jpeg)

#### z **Command Format**

![](_page_39_Picture_119.jpeg)

#### z **Response Format**

#### **· Normal Response**

![](_page_39_Picture_120.jpeg)

![](_page_39_Picture_121.jpeg)

## **3-6-6 GET MEASUREMENT VALUES**

Reads the current measurement values.

![](_page_40_Picture_186.jpeg)

#### z **Command Format**

![](_page_40_Picture_187.jpeg)

• Task number: Task number for which to read the measurement value (When the task number is set to 0, measurement values will be read for all tasks. This is applicable only for ZG-series Sensor Controllers.)

#### z **Response Format**

The response format depends on the type of Sensor being used.

#### ■ ZS or ZFV-C

#### **· Normal Response**

![](_page_40_Picture_188.jpeg)

![](_page_40_Picture_189.jpeg)

#### *3-6 Explicit Message Communications 3-6-6 GET MEASUREMENT VALUES*

#### **ZG**

#### **· Normal Response for a Fixed Decimal Point**

![](_page_41_Picture_204.jpeg)

#### Task Number Is 0

#### Number of

![](_page_41_Picture_205.jpeg)

2 bytes 2 bytes 2 bytes 2 bytes 20 bytes

![](_page_41_Picture_206.jpeg)

#### **· Normal Response for a Floating Decimal Point**

#### Task Number Not 0

![](_page_41_Picture_207.jpeg)

![](_page_42_Picture_155.jpeg)

Measurement values are read from the Sensor Controller as ASCII data. The Sensor Communications Unit converts the ASCII data to floating-point or fixed-decimal data.

Examples:

Fixed Decimal Point **Conditions** Number of integral digits: 3 Size: 16

If the value returned from the Sensor Controller is –999.999, the measurement value in the response will be 0xFFF0BDC1 (–999999).

Floating Decimal Point

The floating decimal point will be converted according to the IEEE754 standard.

**Condition** 

Size: 32

If the value returned from the Sensor Controller is –999.999, the measurement value in the response will be 0xc08F3FFDF3B645A2.

## **3-6-7 GET VERSION**

Reads the Sensor Controller version.

![](_page_43_Picture_134.jpeg)

#### z **Command Format**

![](_page_43_Picture_135.jpeg)

#### z **Response Format**

#### **· Normal Response**

![](_page_43_Picture_136.jpeg)

![](_page_43_Picture_137.jpeg)

![](_page_43_Picture_138.jpeg)

## **3-6-8 INITIALIZE SETTINGS**

Returns all Sensor Controller data to the default settings.

![](_page_44_Picture_129.jpeg)

#### z **Command Format**

![](_page_44_Picture_130.jpeg)

#### z **Response Format**

#### **· Normal Response**

![](_page_44_Picture_131.jpeg)

#### **· Error Response**

![](_page_44_Picture_132.jpeg)

**Note:** When initializing the settings data with a ZS-series Sensor Controller, the communications settings for the Sensor Controller will return to CompoWay/F settings, and USB communications with the Sensor Communications Unit will result in an error. Reset the communications settings for the Sensor Controller to no-protocol communications

# **3-6-9 SAVE SETTINGS**

Saves all bank data to flash memory in the Sensor Controller.

![](_page_45_Picture_115.jpeg)

#### z **Command Format**

![](_page_45_Picture_116.jpeg)

#### z **Response Format**

#### **· Normal Response**

![](_page_45_Picture_117.jpeg)

![](_page_45_Picture_118.jpeg)

# **3-6-10 SWITCH BANK**

![](_page_46_Picture_126.jpeg)

![](_page_46_Picture_127.jpeg)

#### z **Command Format**

![](_page_46_Picture_128.jpeg)

**Note:** When using a ZS-series Sensor Controller, set the bank number to the value obtained by subtracting 1 from the bank number.

#### z **Response Format**

#### **· Normal Response**

![](_page_46_Picture_129.jpeg)

![](_page_46_Picture_130.jpeg)

## **3-6-11 GET BANK NUMBER**

#### Reads the current bank number.

![](_page_47_Picture_129.jpeg)

#### z **Command Format**

![](_page_47_Picture_130.jpeg)

#### z **Response Format**

#### **· Normal Response**

![](_page_47_Picture_131.jpeg)

**Note:** When using a ZS-series Sensor Controller, the bank number that is read is one less than the actual bank number..

![](_page_47_Picture_132.jpeg)

# **3-6-12 GET PROFILE**

![](_page_48_Picture_166.jpeg)

![](_page_48_Picture_167.jpeg)

#### z **Command Format**

![](_page_48_Picture_168.jpeg)

- Profile size: Size to be read (4 to 492; set in multiples of 4).
- Starting position: First address to be read (0 to 630).
- **Note 1.** Each profile data item is 4 bytes (unit: nm). A total of 631 items can be read from the Sensor Controller (making a total of 2,524 bytes). Due to the size, a single explicit message cannot read all of this data. To read all of the data, the data must be split. Specify the starting position (data position) and size (in multiples of 4 bytes) for splitting the data, as shown in the following figure.
- **Note 2.** The maximum profile data size that can be read using a single explicit message is 492 bytes.

![](_page_48_Figure_10.jpeg)

- **Note 3.** The Sensor Communications Unit reads profile data from the Sensor Controller in the following instances:
	- 1. When "0" is specified as the starting position.
	- 2. When an explicit message is received immediately prior for the Sensor Controller relating to information other than the profile, profile data will be read from the Sensor Controller even though "0" is not specified as the starting position.

When reading profile data, obtain the profile that has a 0 starting position first, then change the starting position and continuously obtain profiles until they have all been read. If an explicit message is sent to the Sensor Controller before all of the profile data has been obtained, new profile data will be read from the Sensor Controller. To prevent this, do not send explicit messages to the Sensor Controller while profile data is being obtained.

*3-6-12 GET PROFILE* 

#### z **Response Format**

#### **· Normal Response a Fixed Decimal Point**

![](_page_49_Picture_158.jpeg)

2 bytes 2 bytes Variable length

#### **· Normal Response a Floating Decimal Point**

![](_page_49_Picture_159.jpeg)

For information on the profile data, refer to the *ZG Series Smart Sensor 2D Profile Measuring Sensors User's Manual* (Cat. No. Z250).

![](_page_49_Picture_160.jpeg)

# **3-6-13 GET FLOW DATA**

Reads the flow data.

![](_page_50_Picture_155.jpeg)

#### z **Command Format**

![](_page_50_Picture_156.jpeg)

#### z **Response Format**

#### **· Normal Response (Fixed Decimal Point)**

![](_page_50_Picture_157.jpeg)

For information on the flow data, refer to the ZS-series Sensor Controller User's Manual (Cat. No. Z250).

#### **· Error Response**

![](_page_50_Picture_158.jpeg)

To retrieve flow data, it is necessary to first set the logging conditions in the Sensor Communications Unit. The logging conditions are set by using the CompoNet Support Software.

#### ■ Setting Logging Conditions

![](_page_51_Picture_154.jpeg)

The logging conditions are set in the above dialog box. This is the same dialog box as the one used to select the data and tasks to be monitored.

![](_page_51_Picture_155.jpeg)

The relationship between the task to be logged and the Sensor Controller settings are shown in the following tables.

#### ● ZS-LCD

A maximum of 3 items can be logged.

· Glass Thickness, Gap – Filmed, Other – Move

![](_page_51_Picture_156.jpeg)

· Glass Thickness/Gap Not Shown Above

![](_page_51_Picture_157.jpeg)

#### · All Other Cases

![](_page_51_Picture_158.jpeg)

#### ● ZS-HLCD

A maximum of 4 items can be logged.

- · Multitask Mode Turned OFF
- Measurements for Glass/Mode 2 or Glass Thickness/Mode 2

![](_page_52_Picture_130.jpeg)

#### · Measurements Other Than the Above

![](_page_52_Picture_131.jpeg)

#### · Multitask Mode Turned ON

![](_page_52_Picture_132.jpeg)

#### ● ZS-MDC

A maximum of 4 items can be logged.

![](_page_52_Picture_133.jpeg)

After setting the items to be monitored, download the parameters to the ZS-CRT.

*3-6-14 List of Error Codes* 

#### ■ Remote I/O Communications Data during Data Logging

The only data sent as remote I/O communications data during data logging is the status data.

#### Word m: Status

![](_page_53_Picture_214.jpeg)

![](_page_53_Picture_215.jpeg)

#### z **Status**

- USB Communications Status: Turns ON when communications with the Sensor Controller has been established.
- USB Communications Error: Turns ON if a communications error occurs after communications with the Sensor Controller has been established.
- Data Logging Running: Turns ON when data is being logged. (ON: Data logging in progress, OFF: Data logging stopped)
- Overflow:

Turns ON when an overflow occurs when collecting the flow data.

If an overflow occurs, adjust send the GET FLOW DATA command more frequently from the PLC or increase the logging interval.

## <span id="page-53-0"></span>**3-6-14 List of Error Codes**

![](_page_53_Picture_216.jpeg)

# **Appendix**

# **Appendix 1 CompoNet Device Profile**

# **Appendix 1-1 Device Profile**

![](_page_55_Picture_48.jpeg)

# **Appendix 1-2 Object Implementation**

Identity Object (0x01)

![](_page_56_Picture_134.jpeg)

![](_page_56_Picture_135.jpeg)

Message Router Object (0x02)

![](_page_56_Picture_136.jpeg)

Assembly Object (0x04)

![](_page_57_Picture_118.jpeg)

# **Appendix**

![](_page_57_Picture_119.jpeg)

![](_page_57_Picture_120.jpeg)

#### Input

![](_page_57_Picture_121.jpeg)

# **Output**

![](_page_57_Picture_122.jpeg)

Connection Object (0x05)

![](_page_58_Picture_161.jpeg)

![](_page_58_Picture_162.jpeg)

#### CompoNet Link Object (0xF7)

![](_page_58_Picture_163.jpeg)

![](_page_58_Picture_164.jpeg)

## **Appendix**